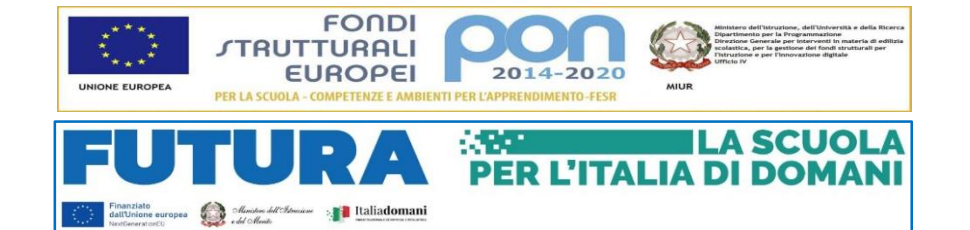

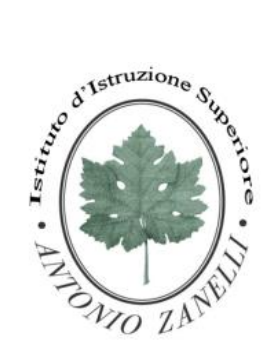

# **ISTITUTO ISTRUZIONE SUPERIORE "ANTONIO ZANELLI"**

Sezione Tecnica Agraria Sezione Tecnica Chimica, materiali e biotecnologie sanitarie Sezione Professionale Servizi per l'agricoltura Sezione Liceo Scientifico

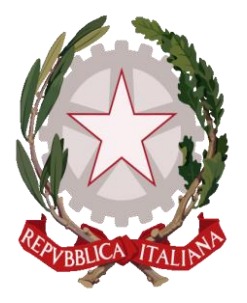

Via F.lli Rosselli 41/1 - 42123 Reggio Emilia - Tel. 0522 280340 E-mail: itazanelli@itazanelli.it - E-mail PEC: reis00900l@pec.istruzione.it URL http://www.zanelli.edu.it - Codice fiscale 80012570356

Circolare n. 043 del 03/10/2023

## AI DOCENTI

Oggetto: Programmazioni iniziali, PDP e BES, Progetti

Si informano tutti i docenti che:

- 1. Le **Programmazioni iniziali** dovranno essere inserite dai singoli docenti su Argo entro **lunedì 16 ottobre 2023** seguendo le indicazioni della guida operativa disponibile sul drive condiviso "guide e supporto informatico". La cartella dovrà avere la seguente denominazione: PROGRAMMAZIONI 2023-24, al suo interno verrà inserito il documento in Word o documento di Google denominato: "CLASSE-MATERIA-P.I." . Il modello della programmazione iniziale è presente sul sito web nella sezione DOCENTI/MATERIALE. La scansione temporale da riportare alla voce TEMPI è trimestre e pentamestre.
- 2. I PDP per DSA e BES verranno inseriti su ARGO dal coordinatore di classe che provvederà a creare una cartella denominata PDP e BES 2023-24 su DIDATTICA/CONDIVISIONE DOCUMENTI (segue la stessa procedura delle programmazioni iniziali). Il file del PDP verrà condiviso con i docenti del Consiglio di Classe e con lo studente.
- 3. I progetti dovranno essere inviati entro e non oltre **lunedì 16 ottobre 2023** con la seguente modalità: verrà condivisa su drive una cartella "progetti" all'interno della quale occorre inserire i documenti in formato Word o documenti di Google che dovranno essere denominati nel modo seguente: cognome e nome del docente progetto (es. nome file: Rossi Mario, progetto Olimpiadi di matematica). I modelli sono disponibili sul sito web del nostro istituto nella sezione DOCENTI/MATERIALE.

**La data di scadenza è da ritenersi tassativa: non saranno prese in considerazione le progettazioni inviate oltre il termine stabilito.**

LA DIRIGENTE

Mariagrazia Braglia [Firma autografa sostituita a mezzo stampa ai sensi dell'art. 3 comma 2 del Dlgs n. 39/1993]

# **GUIDA per la condivisione di documenti con DOCENTI e ALUNNI (Argo didUP 4.29.1)**

### **Step 1**

dopo aver aperto il registro cliccare su Didattica (nella colonna SX)

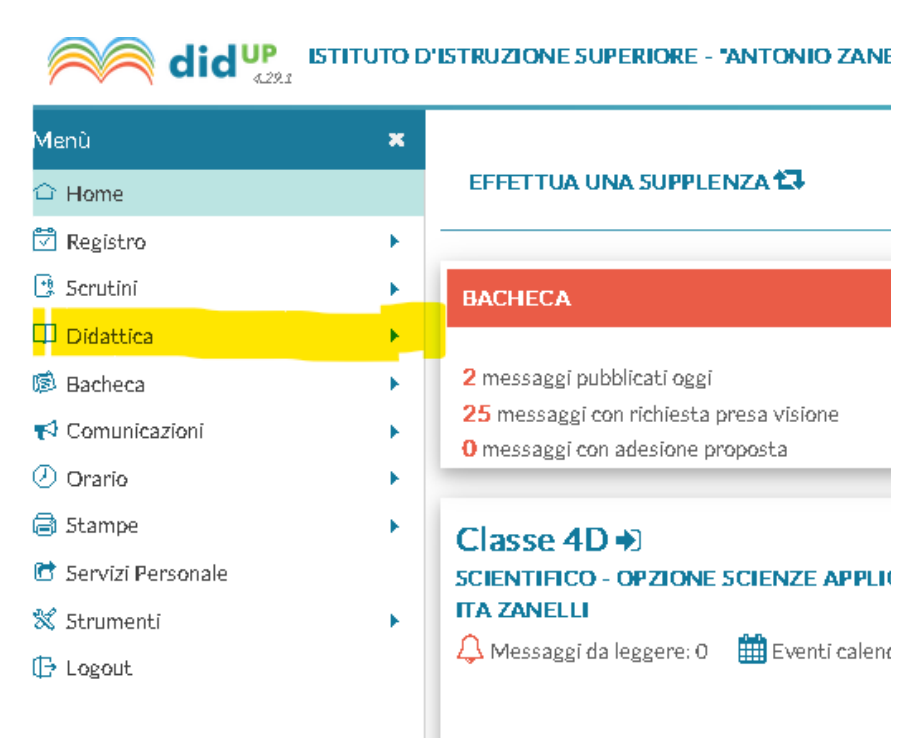

## **Step 2**

cliccare prima su Condivisione Documenti (nella colonna SX)

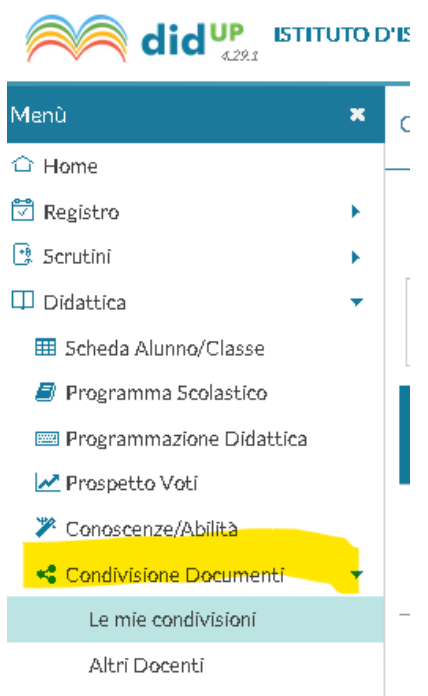

cliccare su "Le mie condivisioni" (nella colonna SX)

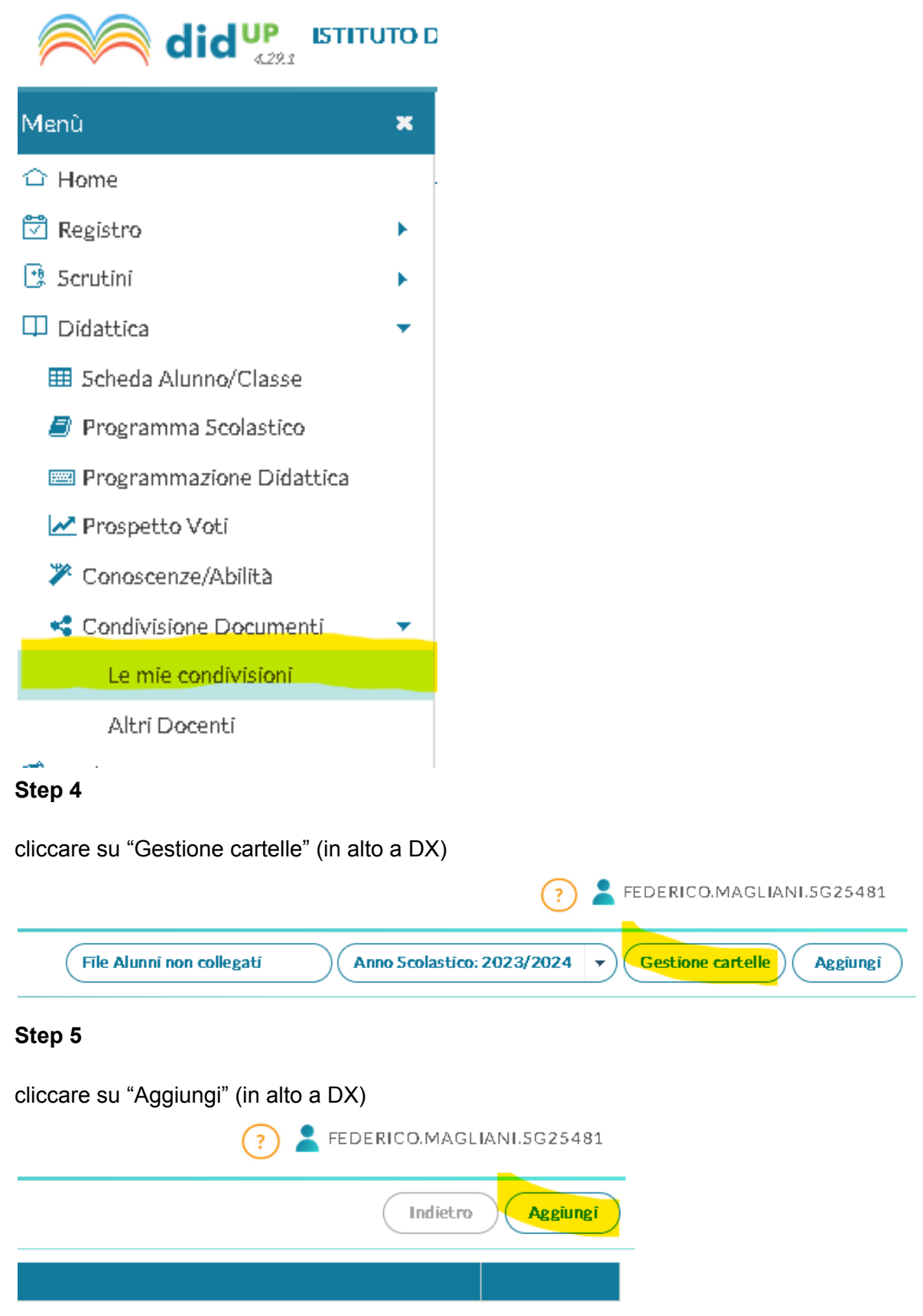

inserire il nome della cartella nel campo "Descrizione"

```
)'ISTRUZIONE SUPERIORE - "ANTONIO ZANELLI"
 Inserimento/Modifica cartella
 Descrizione (max 150 caratteri):
Step 7
```
dopo aver inserito la descrizione cliccare su "Salva" (in alto a DX)

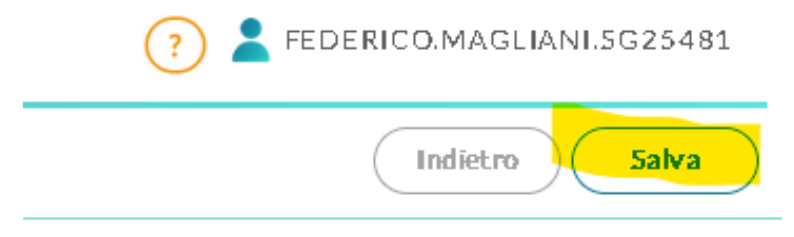

#### **Step 8**

se le operazioni precedenti sono state eseguite correttamente vedrete la cartella appena creata. Cliccare successivamente sul pulsante "Indietro" (in alto a DX) per tornare nella schermata iniziale della Condivisione Documenti

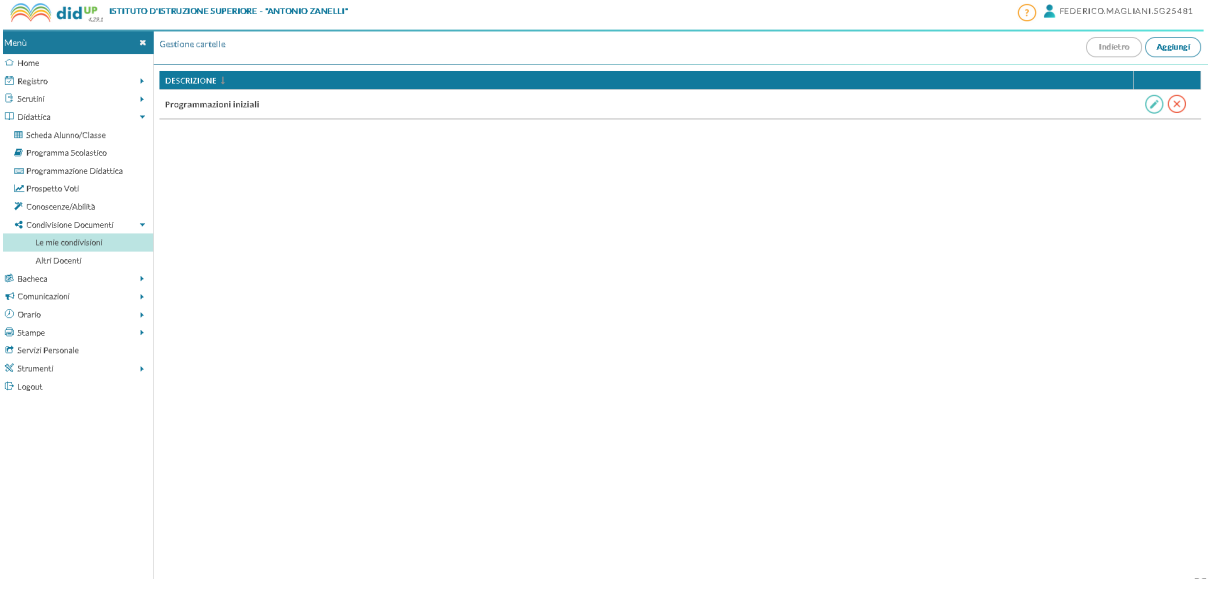

Premere il pulsante "Aggiungi" (in alto a DX)

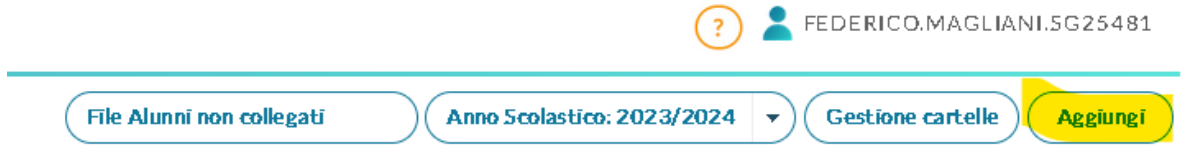

### **Step 10**

Inserire i dati richiesti

- cartella (la scelta verrà svolta fra le opzioni presentate nel menù a tendina);
- descrizione del documento caricato;
- file;
- decidere con chi condividere tale documenti (solo docenti, solo alunni oppure sia docenti che alunni) -> tale scelta verrà svolta fra le opzioni presentate nel menù a tendina;
- scegliere la classe con cui condividere -> tale scelta verrà svolta fra le opzioni presentate nel menù a tendina.

In conclusione per effettuare il caricamento del documento premere sul pulsante "Salva" (in alto a DX).

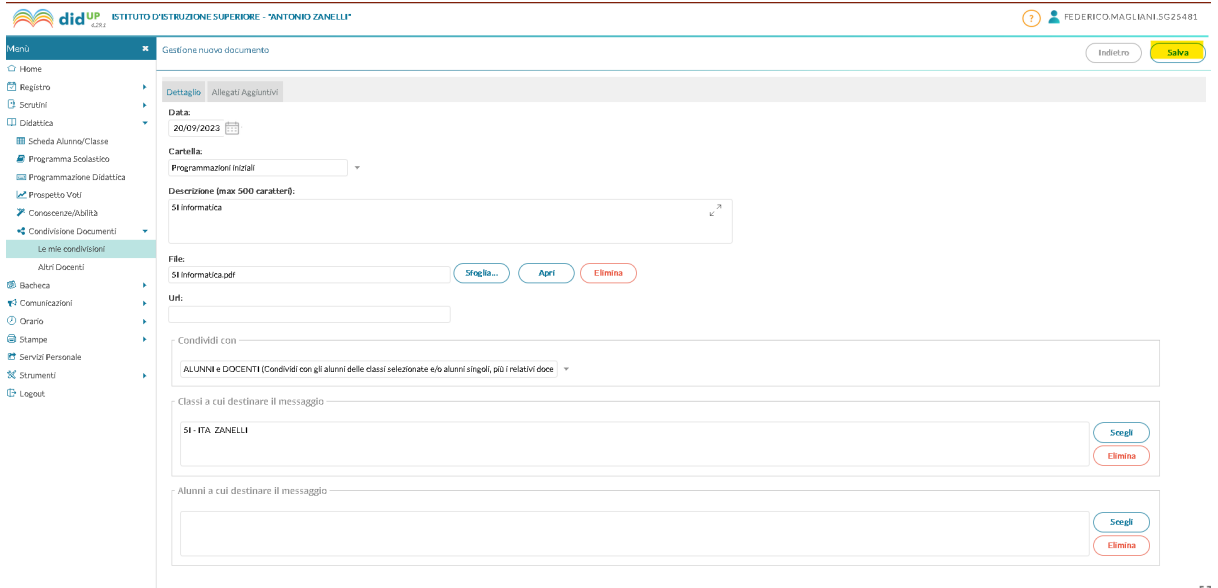

per vedere le condivisioni di documenti effettuate dagli altri colleghi cliccare su "Altri Docenti" (nella colonna SX).

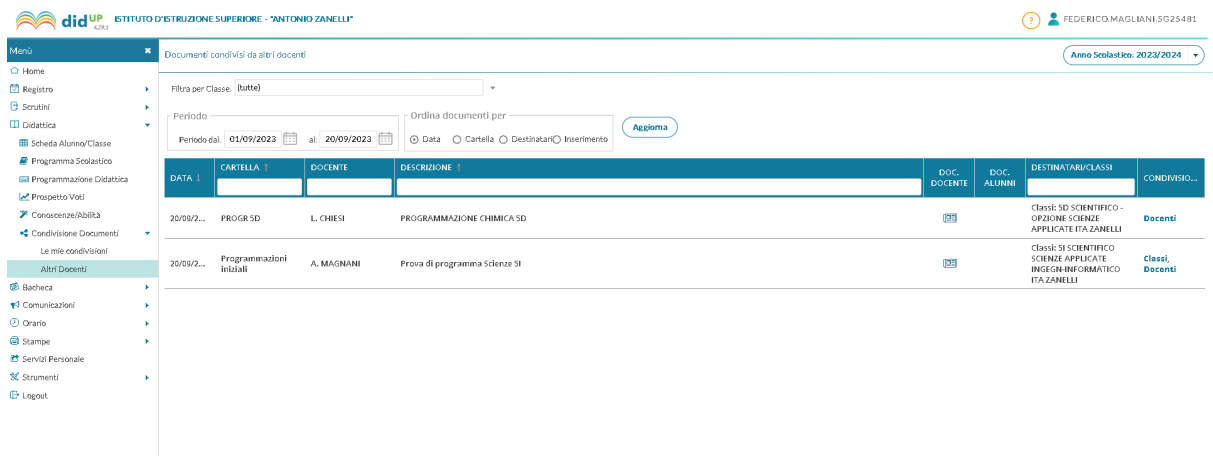